# NTP op Nexus 7000 Series Switch Configuration-voorbeeld

### Inhoud

Inleiding Voorwaarden Vereisten Gebruikte componenten **Conventies** Achtergrondinformatie Configureren Netwerkdiagram **Configuraties** Verifiëren Problemen oplossen Gerelateerde informatie

## Inleiding

Dit document biedt een voorbeeldconfiguratie voor Network Time Protocol (NTP) op Cisco Nexus 7000 Series-switches.

### Voorwaarden

### Vereisten

Zorg ervoor dat u aan deze vereisten voldoet voordat u deze configuratie probeert:

- beschikken over basiskennis van de configuratie op Nexus 7000 Series-switches
- beschikken over basiskennis van NTP

#### Gebruikte componenten

De informatie in dit document is gebaseerd op de Nexus 7000 Series-switch.

De informatie in dit document is gebaseerd op de apparaten in een specifieke laboratoriumomgeving. Alle apparaten die in dit document worden beschreven, hadden een opgeschoonde (standaard)configuratie. Als uw netwerk live is, moet u de potentiële impact van elke opdracht begrijpen.

### **Conventies**

Raadpleeg de sectie voor meer informatie over documentconventies.

## Achtergrondinformatie

Het Network Time Protocol (NTP) synchroniseert het tijdstip van de dag tussen een reeks gedistribueerde tijdservers en clients zodat u gebeurtenissen kunt correleren wanneer u systeemlogbestanden en andere tijdspecifieke gebeurtenissen van meerdere netwerkapparaten ontvangt. NTP gebruikt het User Datagram Protocol (UDP) als zijn transportprotocol. Alle NTPcommunicatie gebruiken gecoördineerde Universal Time (UTC).

Cisco raadt u aan de openbare NTP-servers te gebruiken die op internet beschikbaar zijn. Als het netwerk geïsoleerd is van internet, kunt u met Cisco NX-OS de tijd configureren alsof deze al gesynchroniseerd is via de NTP-server.

## Configureren

In deze sectie wordt u gepresenteerd met de informatie om de NTP-functies te configureren die in dit document worden beschreven.

Om NTP op een Nexus 7000 switch te configureren moet u connectiviteit hebben op ten minste één server die NTP uitvoert.

NTP moet worden ingesteld in de standaard virtuele device context (VDC). Het kan niet in een andere VDC worden ingesteld.

Als u NTP in een VRF vormt, zorg er dan voor dat de NTP-server en de peers elkaar via de geconfigureerde VRF's kunnen bereiken.

#### Netwerkdiagram

Het netwerk in dit document is als volgt opgebouwd:

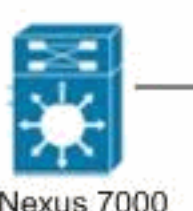

Nexus 7000 series switch

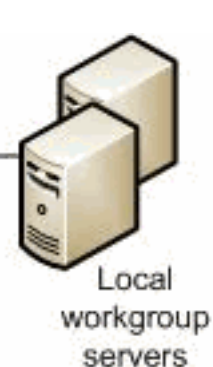

### **Configuraties**

Dit document gebruikt deze configuraties:

#### Nexus 7000 switch

```
Nexus_7000#configure terminal
```

```
Nexus_7000(config)#interface vlan1
Nexus_7000(config-if)#no shutdown
Nexus_7000(config-if)#no ip redirects
Nexus_7000(config-if)#ip address 172.20.100.34/24
Nexus_7000(config-if)#ip address 172.20.100.30/24 secondary
```
*!--- Save the configurations in the device.* Nexus\_7000(config)#**copy running-config startup-config** Nexus\_7000(config)#**exit**

### Verifiëren

Gebruik dit gedeelte om te bevestigen dat de configuratie correct werkt.

De [Cisco CLI Analyzer](http://cway.cisco.com/go/sa/) ([alleen geregistreerde](http://tools.cisco.com/RPF/register/register.do) klanten) ondersteunt bepaalde show-opdrachten. Gebruik de Cisco CLI Analyzer om een analyse van de opdrachtoutput te bekijken.

Gebruik de opdracht **[Show ntp peers](http://www.cisco.com/en/US/docs/switches/datacenter/sw/6_x/nx-os/system_management/command/reference/sm_cmd_show.html#wp1451505) om alle NTP peers weer te geven.** 

Bijvoorbeeld:

```
Nexus_7000#show ntp peers
--------------------------------------------------
 Peer IP Address Serv/Peer
--------------------------------------------------
  127.127.1.0 Server (configured)
  129.6.15.28 Server (configured)
  129.6.15.29 Server (configured)
```
Gebruik de opdracht [Show ntp peer-status](http://www.cisco.com/en/US/docs/switches/datacenter/sw/6_x/nx-os/system_management/command/reference/sm_cmd_show.html#wp1438895) om de status voor alle NTP servers en peers weer te geven.

Bijvoorbeeld:

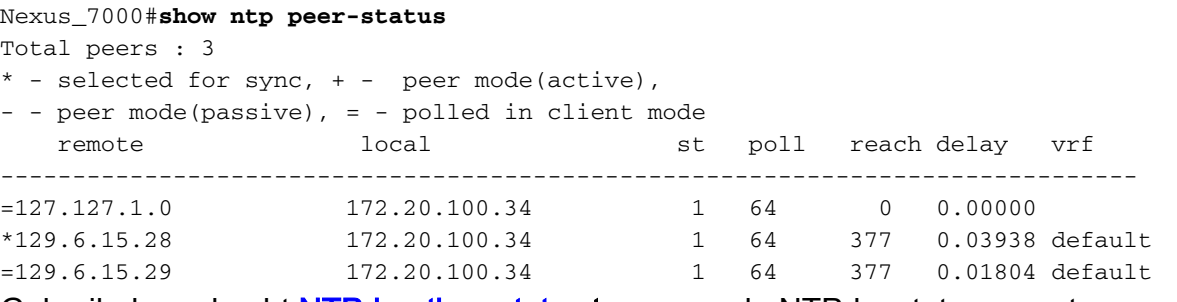

Gebruik de opdracht [NTP-houtkap-status](http://www.cisco.com/en/US/docs/switches/datacenter/sw/6_x/nx-os/system_management/command/reference/sm_cmd_show.html#wp1452647) tonen om de NTP-logstatus weer te geven.

### Problemen oplossen

Er is momenteel geen specifieke troubleshooting-informatie beschikbaar voor deze configuratie.

### Gerelateerde informatie

• [Cisco Nexus 7000 Series-switches - ondersteuning](http://www.cisco.com/en/US/products/ps9402/tsd_products_support_series_home.html?referring_site=bodynav)

- [NTP-ondersteuning](http://www.cisco.com/en/US/tech/tk648/tk362/tk461/tsd_technology_support_sub-protocol_home.html?referring_site=bodynav)
- [Productondersteuning voor switches](http://www.cisco.com/cisco/web/psa/default.html?mode=prod&level0=268438038&referring_site=bodynav)
- [Ondersteuning voor LAN-switching technologie](http://www.cisco.com/cisco/web/psa/default.html?mode=tech&level0=268435696&referring_site=bodynav)
- [Technische ondersteuning en documentatie Cisco Systems](http://www.cisco.com/cisco/web/support/index.html?referring_site=bodynav)